# <span id="page-0-1"></span>**Como configurar valores para ajuda de custo?**

**Índice** 

[1.0 Configurações do Usuário](#page-0-0) [2.0 Configurando Cadastro de usuário](#page-1-0)

# **Produto:** maxPromotor

Necessário versão 2.18.08.000 ou superior.

### <span id="page-0-0"></span>**1.0 Configurações do Usuário**

1.1 Ao acessar a área administrativa do maxPromotor expanda o menu lateral esquerdo **,** clique na

**opção Configurações >> Configurações do Usuário**, ou através do ícone no canto direito da tela também em **Configurações do Usuário,** ou ainda pesquisar a funcionalidade.

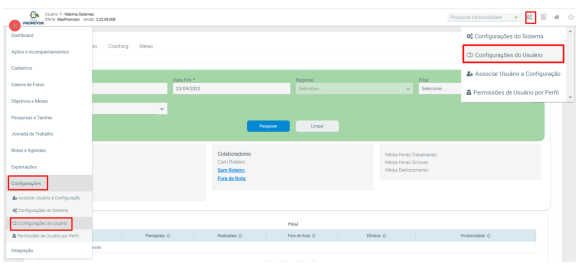

**[Voltar](#page-0-1)** 

1.2 Selecione a opção de edição (2), vinculada ao usuário.

| Consulta de Configuração |                |                            |           |
|--------------------------|----------------|----------------------------|-----------|
| Codigo                   |                | Descricilo:                |           |
| Fospicar                 | Now.<br>Linear |                            |           |
|                          | Olden A        | Description Co.            | Agles     |
|                          | ٠              | MAMA - TEMPORARO           | 00        |
|                          | ×              | ESPECIALISTAN              | $\bullet$ |
|                          | ×              | configuração tecno         | <b></b>   |
|                          | soon           | CONFIDERADA PADARA         | œ         |
|                          |                | 101 (C) (C) 1 (2) (B) 10 * |           |

1.3 Na tela de configurações clique na aba **Ajuda de custo,** ative os parâmetros verificando se vai utilizar a ajuda de custo por km rodado ou ajuda de custo diária e definir os valores, após realizar as configurações clique em salvar.

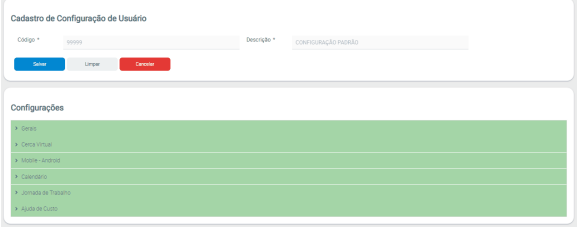

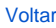

1.4 Edite conforme as opções de ajuda de custo que melhor encaixa no seu negócio, sendo as opções:

## Artigos Relacionados

- [Processo de integração do](https://basedeconhecimento.maximatech.com.br/pages/viewpage.action?pageId=87130302)  **[MaxPromotor](https://basedeconhecimento.maximatech.com.br/pages/viewpage.action?pageId=87130302)**
- [Como ler as configurações no](https://basedeconhecimento.maximatech.com.br/pages/viewpage.action?pageId=87130331)  **[MaxPromotor](https://basedeconhecimento.maximatech.com.br/pages/viewpage.action?pageId=87130331)**
- [Como ler Logs no](https://basedeconhecimento.maximatech.com.br/display/BMX/Como+ler+Logs+no+MaxPromotor)  **[MaxPromotor](https://basedeconhecimento.maximatech.com.br/display/BMX/Como+ler+Logs+no+MaxPromotor)**
- [Como permitir gerar visitas](https://basedeconhecimento.maximatech.com.br/pages/viewpage.action?pageId=4653921)  [avulsas no maxPromotor?](https://basedeconhecimento.maximatech.com.br/pages/viewpage.action?pageId=4653921)
- [Como consultar o Relatório](https://basedeconhecimento.maximatech.com.br/pages/viewpage.action?pageId=4653205)  [Objetivos por Promotor?](https://basedeconhecimento.maximatech.com.br/pages/viewpage.action?pageId=4653205)

#### **Por Km rodado**, para veículos de moto e/ou carro;

**Por diária**, para veículos de moto e/ou carro;

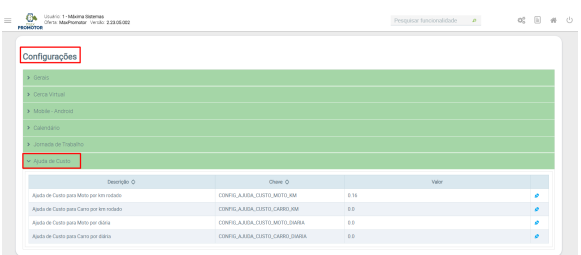

1.5 Para que o Percurso Percorrido e Percurso Trabalhado, apresentados no Relatório de Ajuda de Custo de Combustível, sejam calculados dentro de um horário fixo de trabalho, os parâmetros abaixo na imagem devem ser editados conforme o negócio.

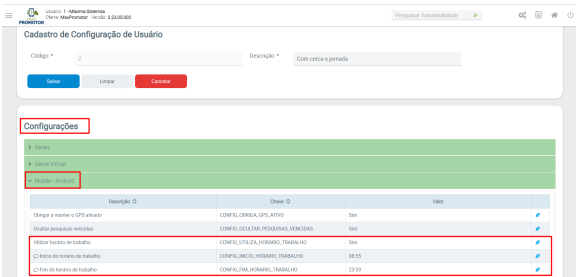

[Voltar](#page-0-1)

#### <span id="page-1-0"></span>**2.0 Configurando Cadastro de usuário**

 2.1 Acesse o **Cadastro de Usuário**, pelo menu lateral esquerdo ou pela funcionalidade, na barra de pesquisa

| ō.<br>Usuario: 1 - Máxima Sistemas<br>Olens MarPromotor Versio 233.05.002<br>PROMOTOR |                   |                               |          | Penzutsur funcionalidade P | $O_0^0$ $  $ $\#$ $\circlearrowright$ |  |
|---------------------------------------------------------------------------------------|-------------------|-------------------------------|----------|----------------------------|---------------------------------------|--|
| spes e Acorreariamentos                                                               |                   |                               |          |                            |                                       |  |
| Cadastros                                                                             | Coaching<br>Metas |                               |          |                            |                                       |  |
| <b>III</b> Atenderento                                                                |                   |                               |          |                            |                                       |  |
| <b>W</b> Empresa                                                                      | Data Fire *       |                               | Regional | Filly!                     |                                       |  |
| <b>W</b> Equipe                                                                       | 05/09/2023        |                               | Science. | Sclocione.<br>$\sim$       | $\sim$                                |  |
| C tem Avaliado                                                                        |                   |                               |          |                            |                                       |  |
| <b>III</b> Motivo de Atendimento                                                      | $\mathcal{L}$     |                               |          |                            |                                       |  |
| <b>III</b> Motivo de Visito                                                           |                   | Penguisan                     | Linear   |                            |                                       |  |
| <b>E</b> Pontos de Venda                                                              |                   |                               |          |                            |                                       |  |
| X Ramo de Atividade                                                                   |                   | Colaboradores                 |          | Média Horzs Trabalhados    |                                       |  |
| @ Região                                                                              |                   | Com Roteiro:                  |          | Média Horas Ociosas        |                                       |  |
| @ Regional                                                                            |                   | Sem Roteiro:<br>Fora de Rota: |          | Média Deslocamento:        |                                       |  |
| # Rede                                                                                |                   |                               |          |                            |                                       |  |
| <b>B</b> Trabalho                                                                     |                   |                               |          |                            |                                       |  |
| & Usuário                                                                             |                   |                               |          |                            |                                       |  |
|                                                                                       |                   |                               | Cillian  |                            |                                       |  |

2.2 Selecionar e editar o usuário promotor;

| Usuario: 1 - Miliotra Sistemas<br>Olera MaxPromotor Versio 2.22.05.002<br>PROMOTOR |             |                |                             | Pressour tuncionalidade | $\#$<br>P.<br>œ |
|------------------------------------------------------------------------------------|-------------|----------------|-----------------------------|-------------------------|-----------------|
| Consulta de Usuário                                                                |             |                |                             |                         |                 |
| Nome                                                                               |             | Login          |                             |                         |                 |
| Código                                                                             |             | Pertil         |                             | $\checkmark$            |                 |
| <b>Inativo</b>                                                                     |             | $\checkmark$   |                             |                         |                 |
| Novo<br>Реводилая                                                                  | Limpar      |                |                             |                         |                 |
| Didigo A                                                                           | Look O      | Nome O         | Perfi O                     | Instru O                | Ações           |
|                                                                                    | maxpromotor | Mária Sistenas | <b><i>LEBANGSTRADOR</i></b> | N&                      | $\pmb{\times}$  |
| ó.                                                                                 | Oerentz2    | INTERIOR       | GERENTE                     | Sin                     |                 |
| ٠                                                                                  | Gerente?    | CAPITAL.       | <b>CERENTE</b>              | Sm                      | œ               |
| ×                                                                                  | General     | NOVOS PRODUTOS | <b>GERENTE</b>              | Sim                     | (a              |

2.3 Inseria as informações relacionadas a ajuda de custo como o tipo de veículo, tipo de salário e tipo de ajuda de custo e depois salvar.

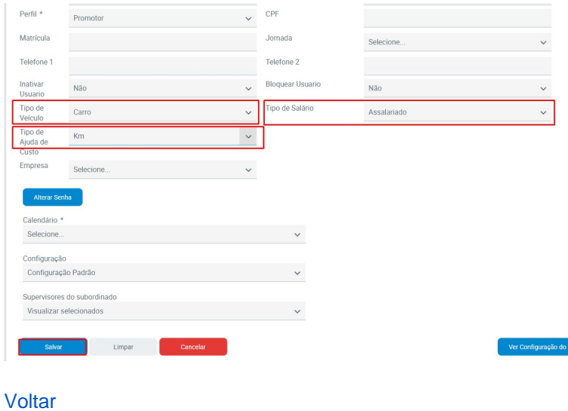

Artigo revisado pelo analista Renan Ribeiro

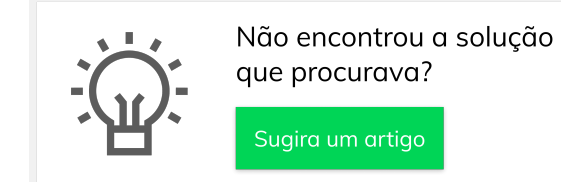

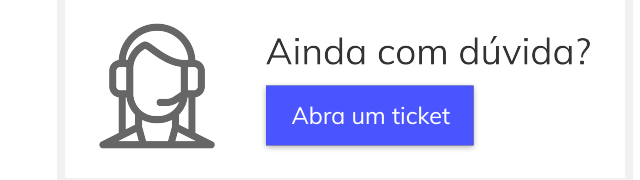